# **POWERSCHOOL INFORMATION UPDATE INSTRUCTIONS**

Online enrollment for the upcoming school year is now available! This process replaces the paper forms sent home at the beginning of each school year. You will use the PowerSchool Parent Portal to access the Registration.

## **How do I get started?**

Visit **[PMA Website](https://www.piusmatthias.org/apps/pages/index.jsp?uREC_ID=587768&type=d&pREC_ID=1076479)** and select the PowerSchool Parent Portal link under "Quick Links. From the Parent Portal:

- 1. Select the student you wish to register along the top
- 2. Select **Information Update 2020-2021** from the Navigation menu on the left-hand side toward the bottom.

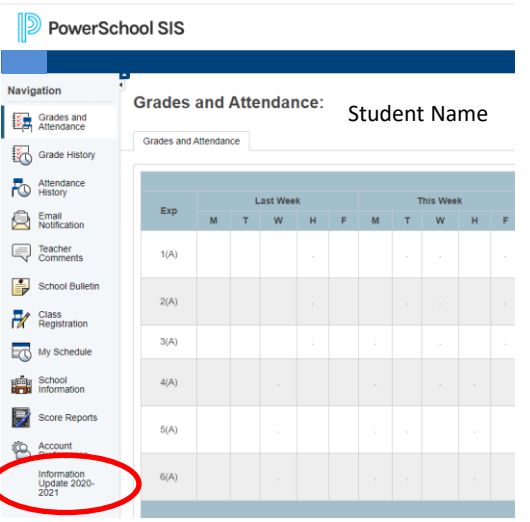

- 3. Agree to the terms and conditions
- 4. Select Begin Forms

#### **I can't remember my login for the PowerSchool Parent Portal.**

If you aren't able to retrieve your login credentials using the "Having trouble signing in?" link on the Sign In page, please contact your school directly for assistance logging in to the Parent Portal.

### **Do I have to answer all the questions?**

Questions that are required are marked.

#### **What if I make a mistake?**

If you would like to make a change prior to submitting the form, you can either navigate back to the page using the "< Prev" and "Next >" buttons or if you are on the Review page select the underlined field. If you have already submitted the form you will need to contact your student's school so they can make the changes for you.

#### **Agreements Page**

Once you reach the "AGREEMENTS" page, you will be prompted to click a link to sign and complete additional forms. Please be sure to return to the Information Update and click "YES" to indicate acceptance of the applicable policies. (See diagram below)

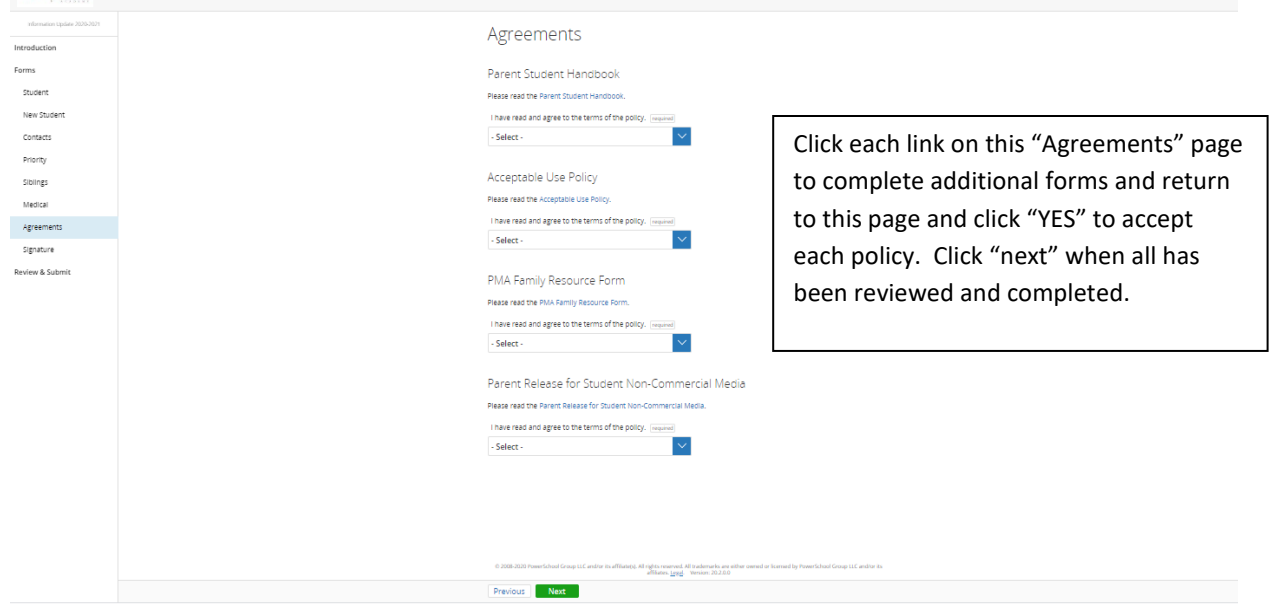

## **I've completed the form, now what?**

Once you have finished entering your information select "Submit." This will send all of the information you've entered to the school. If you cannot select this button you will need to make sure that you have answered all required questions. Download a copy of your completed form for your records.

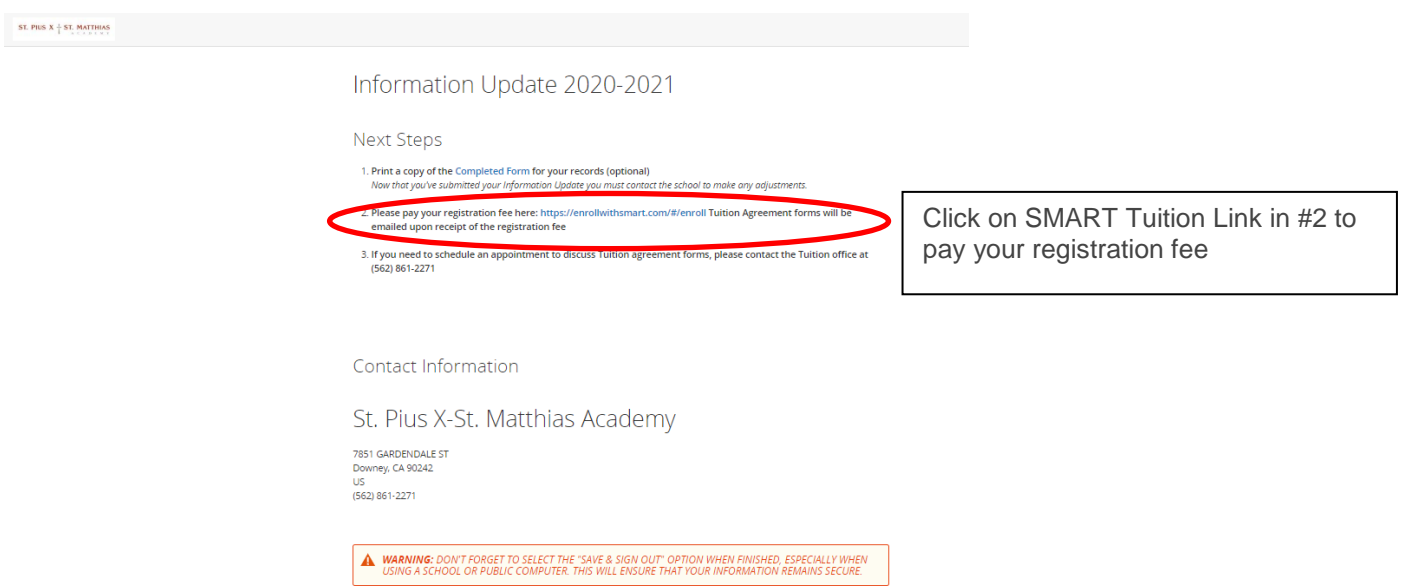

# **What if I have more than one student in the school? Do I need to do this for each child?**

Yes you will need to provide information that is specific to each child. We recommend that you complete and submit one form and then start another. This will allow you to "snap" (or share) selected family information, which saves you time.

# **Help! I'm having technical difficulties.**

For technical support, visit our [PowerSchool Community](https://help.powerschool.com/t5/Registration/ct-p/PowerSchoolRegistration) help center or click "Help" from any form page.